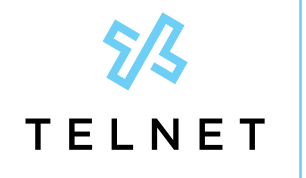

TelNet Worldwide, Inc. · telnetww.com

Yealink W60P **Cordless Phone** 

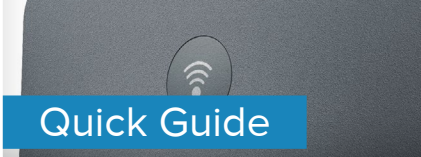

10:39 Thur. Mar 26

**Ijkyle Wu Handset** 

History

Line

## **Table of Contents**

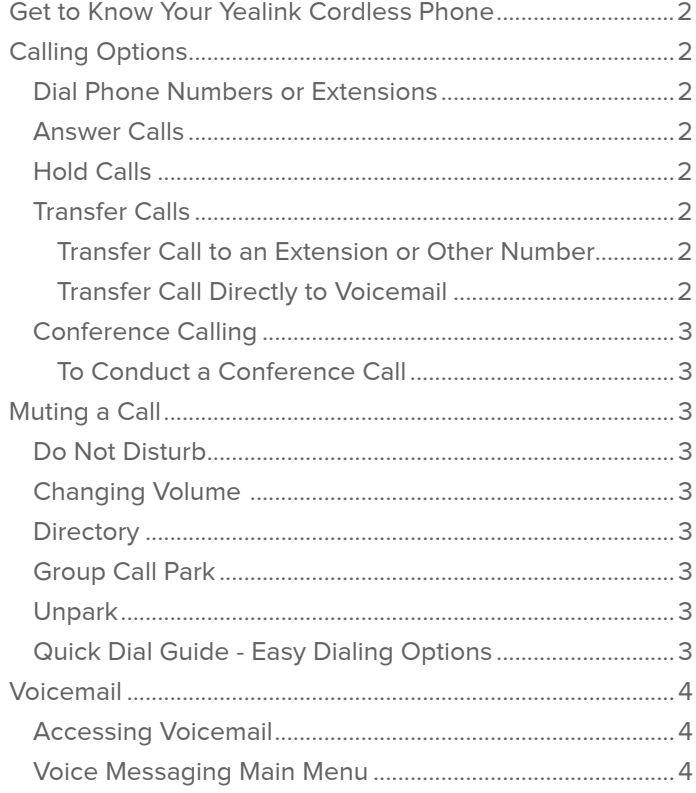

<span id="page-1-0"></span>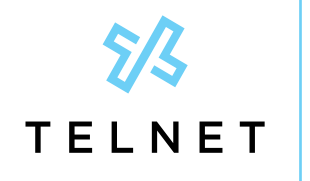

**Get to Know Your** 

TelNet Worldwide, Inc. • telnetww.com

Yealink W60P Cordless Phone

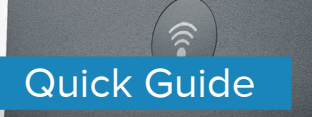

# **Calling Options**

#### **Dial Phone Numbers or Extensions**

Enter the desired number when the handset is idle.

- **• Local call** dial the 7-digit local number
- **• Long distance** dial the 10-digit phone number (area code + local number)
- **• International** dial 011 + country code + city code + number

**DKyle Wu Handset** 

History

Line

**• Internal extension** – dial the extension

#### **Answer Calls**

- To answer a call, press the Accept soft key or press  $\lceil \cdot \rceil$
- Other options are to press Speakerphone button  $\blacksquare$ , or press OK  $(\infty)$
- **•** To answer a new call while on an active call, press down arrow  $\boxed{\blacktriangledown}$  to navigate to new call and then press the Accept soft key (the current call will be held)

### **Hold Calls**

- **•** Place a call on hold by pressing the Options soft key, and then select Hold. The held party will hear music/message while holding
- **•** To resume a held call, press the Resume soft key

### **Transfer Calls**

#### **Transfer Call to an Extension or Other Number**

- 1. During a live call, press Options, then Transfer and dial the ext/number
- 2. When you hear the ring back sound, or after you have talked with the other party, press Transfer and hang up

NOTE: If you press Transfer or hang up directly after hearing the ring back sound, the call will automatically transfer without having to announce the caller.

#### **Transfer Call Directly to Voicemail**

- 1. During a live call, press Options, then Transfer and dial \*55 followed by the ext/number
- 2. Press Transfer again

# Earpiece Yealink

**Yealink Cordless Phone**

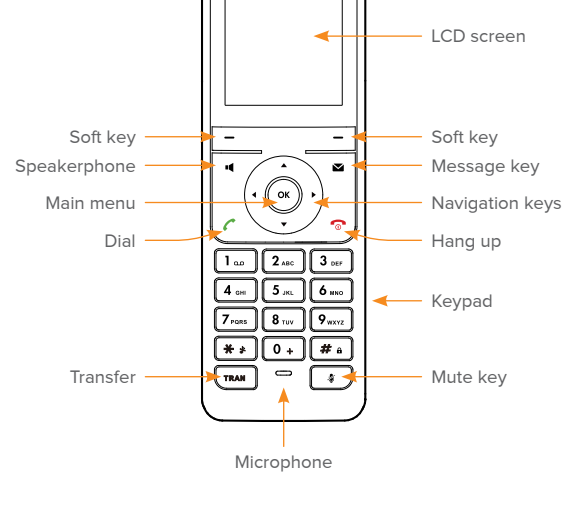

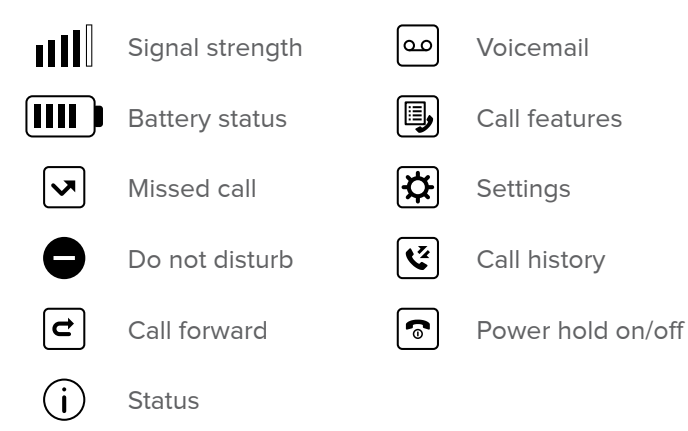

<span id="page-2-0"></span>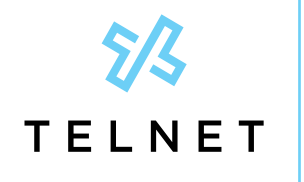

TelNet Worldwide, Inc. • telnetww.com

Yealink W60P Cordless Phone

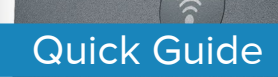

#### **To Conduct a Conference Call**

- 1. Call the first party. After party answers, press Options, then Conference
- 2. Dial the extension or phone for the second party and press Conf. When party answers, press Conf again; all three parties are joined together in conference

#### **Muting a Call**

- To mute an active call, press  $\boxed{\bm{\ell}}$ . The call is muted and the  $\left| \mathbf{\Psi} \right|$  icon is displayed on the LCD screen.
- To un-mute a call, press  $\left[\mathbf{F}\right]$  again. The  $\left[\mathbf{F}\right]$  disappears from the LCD screen

#### **Do Not Disturb**

- To enable do not disturb, press (ox). Select Call Features > Do Not Disturb > OK > Enabled > Save. The icon on the status bar indicates that DND mode is activated and any incoming calls will be directed to voicemail
- To disable do not disturb, press (a). Select Call Features > Do Not Disturb > OK > Disabled >Save.

#### **Changing Volume**

- To change call volume, press  $\bigcap$  or  $\bigtriangledown$  during a call.
- To change the ringer volume, press  $\bigcap$  or  $\bigtriangledown$  when the phone is idle or ringing

#### **Directory**

• To access the directory, press  $\alpha$  and then navigate to the directory icon. Select Network Directory > All Contacts > OK. Navigate to and highlight the desired contact. Press the dial button and  $\overline{(\infty)}$  to call the highlighted contact

#### **Group Call Park**

**•** While on an active call, press Options and then navigate down  $\blacktriangledown$  to Group Call Park. Press  $\left(\infty\right)$ . Listen to the message which identifies the extension the call is parked on

#### **Unpark**

**•** To unpark a call, dial \*88 followed by the park extension and then press the Call button or #

#### **Conference Calling Conference Calling Conference Calling Conference Calling Conference Calling Conservation Conservation Conservation Conservation Conservation Conservation Conservation Conservation Conservation Conservat**

**DKyle Wu Handset** 

History

Line

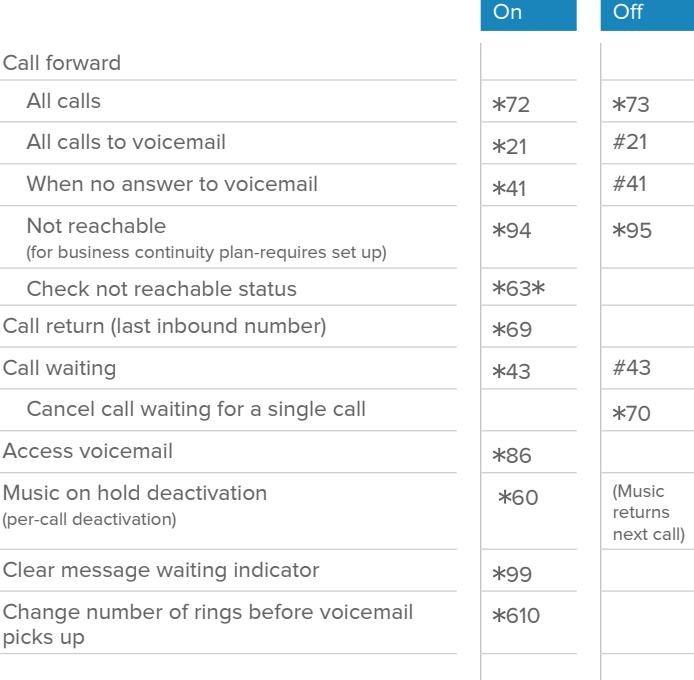

<span id="page-3-0"></span>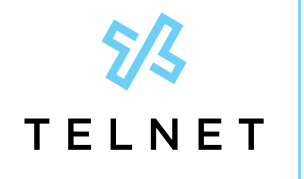

TelNet Worldwide, Inc. • telnetww.com

Yealink W60P Cordless Phone **Quick Guide** 

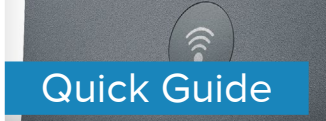

Thur. Mar 26

**Ijkyle Wu Handset** 

History

Line

### **Voicemail**

#### **Accessing Voicemail**

- 1. Press and hold the 1 button  $\boxed{\omega}$  or dial  $*86$
- 2. Follow prompts to play messages, record greetings, etc.

#### **Voice Messaging Main Menu**

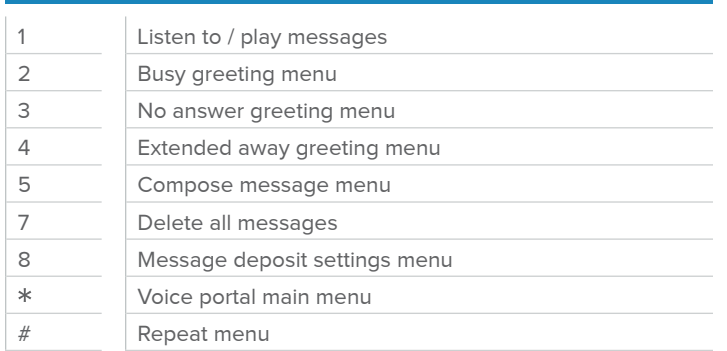

#### "Play Message" Options

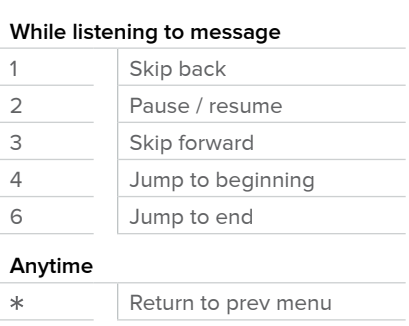

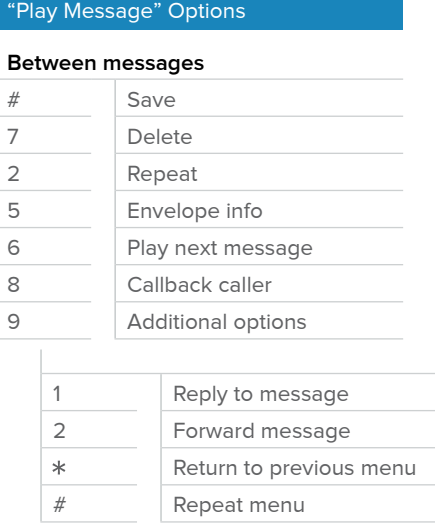